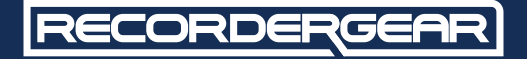

# **MODEL**

### **1080P Portable Body Pocket Camera**

# **USER MANUAL**

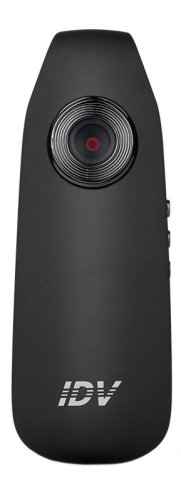

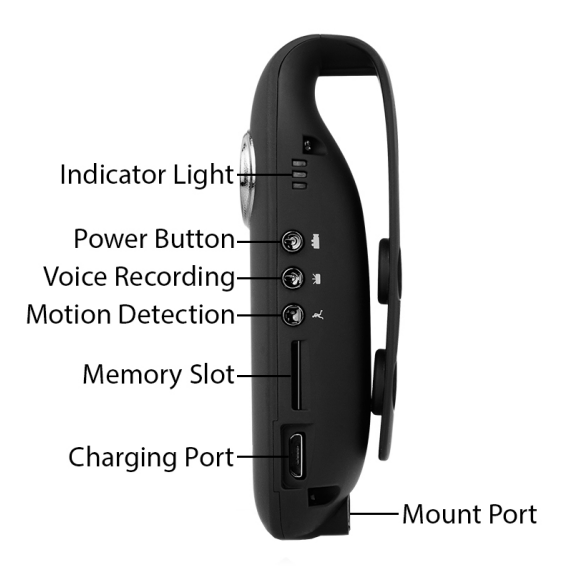

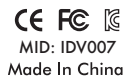

#### **1 Year Warranty**

All RecorderGear™ brand products are backed by our 1 Year Warranty. For full details visit www.recordergear.com

### Table of Contents

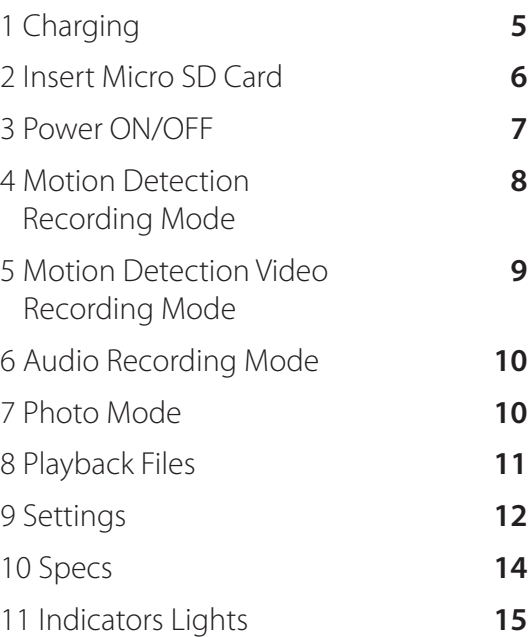

### 1Charging

It takes 2 hour for the PC100 to fully charge. Before first time use, we recommend allowing the device to charge for the full 2 hour.

#### **There are two methods to charge your PC100:**

#### **Charging with a PC:**

**a.** Plug in your PC100 into your PC with the micro USB provided.

**b.** A Solid orange and red light and a flashing yellow light will indicate charging.

**c.** A flashing green light will indicate charging is complete.

#### **Charging with a Wall Outlet:**

**a.** Plug in your PC100 using the micro USB cable provided.

**b.** A solid Blue and Pink light will indicate charging.

**c.** A solid Blue light will indicate charging is complete.

#### **NOTE:**

Your PC100 will power on after charging is complete when charged through a wall outlet.

### 2 Insert Micro SD Card

The PC100 supports up to a 32GB micro SD card. Do not power ON the PC100 before inserting the memory card.

**a.** Insert a micro SD card into the memory card slot. We recommend using a brand new class 10 micro SD card.

**b.** You will feel and hear a click when the card has been inserted correctly.

**c.** To remove the micro SD card, push the card in until you feel and hear a spring release and the micro SD card will be ejected when you let go.

#### **NOTE:**

If there is no micro SD card the PC100 will flash blue until you turn it back off.

### 3 Power ON/OFF

#### **To Power ON the PC100:**

**a.** Make sure a micro SD card is inserted **b.** Press the power button.

**c.** The PC100 will enter standby mode indicated by a solid blue light.

**d.** If no action is taken after 1 minute of the PC100 entering standby mode, it will automatically power OFF to conserve power.

#### **To Power OFF the PC100:**

Hold down the power button for 3 seconds: a red light will flash with a solid blue light. The lights will then turn off indicating that the PC100 has powered OFF.

### 4 Continuous Video Recording Mode

Continuous recording mode captures uninterrupted video.

#### **To Record Continuous Video:**

- **a.** Power ON the PC100.
- **b.** While the PC100 is in standby mode, press the power button.
- **c.** The indicator light will continually flash blue indicating continuous recording is in progress. **d.** Press the power button again to stop

recording and return to standby mode.

### 5 Motion Detection Video Recording Mode

#### **To Activate Motion Detection Recording:**

**a.** Power ON the PC100.

**b.** While the PC100 is in standby mode, press and hold the motion detection button for 3 seconds, the PC100 will flash blue while recording.

**c.** When recording stops a green light will flash quickly and return to a solid blue light.

**d.** To stop motion detection recording press the power button, the PC100 will enter into standby mode indicated by a solid blue light.

#### **NOTE:**

Recorded files are saved in about 1.5 minute intervals.

### 6 Audio Recording Mode

#### **To Activate Audio Recording Mode:**

**a.** Power on the PC100.

**b.** While the PC100 is in standby mode, press the audio recording button.

**c.** The indicator light will flash green continuously while the PC100 is recording audio.

**d.** To stop audio recording press the audio recording button again and the PC100 will enter into stand by indicated by a solid blue light.

### 7 Photo Mode

#### **To Take a Photo:**

**a.** Power ON the PC100.

**b.** While the PC100 is in standby mode, press the motion detection button.

**c.** The indicator light will flash green once and return to standby mode indicating a photo has been taken.

### 8 Playback Files

#### **The recorded files can be played back in two ways:**

#### **1. Removing Micro SD Card from PC100:**

**a.** Power OFF the PC100.

**b.** Remove the micro SD card.

**c.** Insert the micro SD card into a card reader then into a PC.

**d.** Open the disk that appears on your PC.

**e.** Click on the Video, Photo, or Record Folder

depending on the files you want to view.

#### **2. Connect the PC100 Directly to the PC:**

**a.** Power OFF the PC100.

**b.** Connect your PC100 to a PC via the micro USB cable.

**c.** Power ON the PC100.

**d.** The connection will be indicated by a solid orange and red light and a flashing yellow light. **e.** Open the disk that appears on your PC. **f.** Click on the Video, Photo, or Record Folder depending on the files you want to view.

### 9 Settings

#### **To edit the settings, use one of two methods:**

#### **1. Removing Micro SD Card from PC100:**

**a.** Power OFF the PC100.

**b.** Push the micro SD card into the PC100 until you feel and hear a spring release: the card will be ejected when you let go.

**c.** Insert the micro SD Card into a card reader and then into a PC.

**d.** Open the disk that appears on your PC desktop.

**e.** Create a new text file named "settings.txt". **f.** Enter the numbers 1,0,1 on the first line of the text file.

#### **NOTE:**

The first number corresponds to Resolution:

- $0 = 720P$
- $1 = 1080P$

The second number corresponds to Loop Recording:

- $0 = Disable$
- $1 =$  Enable

The third number corresponds to the Time and Date Stamp:  $0 = Disable$ 

 $1 =$ Enable

**g.** Save and close the file titled "settings.txt" (Save the file onto the micro SD card).

**h.** Eject the micro SD card.

- **i.** Insert the micro SD card into the PC100.
- **j.** Power ON the PC100 and the changes will take effect.

#### **2. Connect the PC100 Directly to the PC:**

- **a.** Power OFF the PC100.
- **b.** Connect your device to a PC via the micro USB cable.
- **c.** Open the disk that appears on your PC desktop.
- **d.** Create a new text file named "settings.txt".
- **e.** Enter the numbers 1,0,1 on the first line of the text file.

#### **NOTE:**

- The first number corresponds to Resolution:
- $0 = 720P$
- $1 = 1080P$

The second number corresponds to Loop Recording:

- $0 = Disable$
- $1 =$  Enable
- The third number corresponds to the Time and Date Stamp:
- $0 = Disable$
- $1 =$ Enable

**f.** Save and close the file titled "settings.txt" (Save the file onto the PC100).

**g.** Eject the PC100.

**h.** Power ON the PC100 and the changes will take effect

# 10 Specs

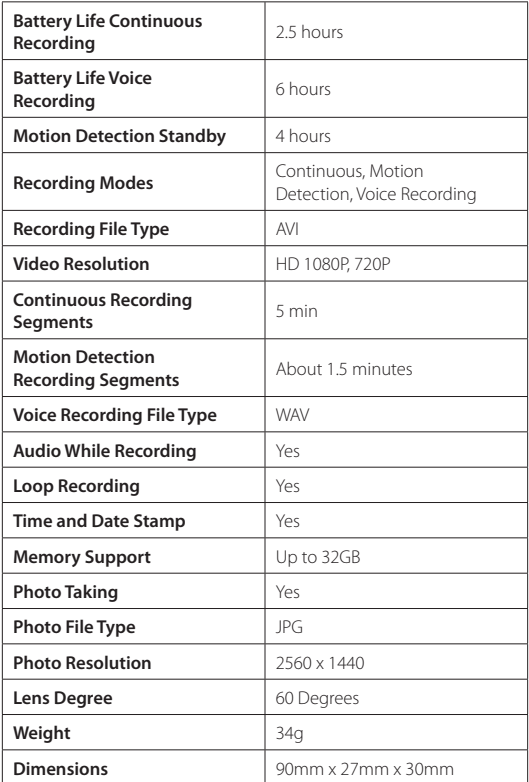

# 11 Indicators Lights

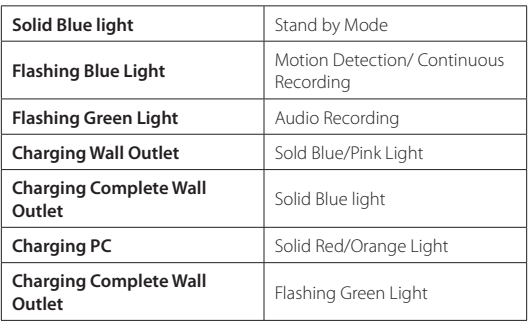

### RECORDERGEAR

#### **PROFESSIONAL GRADE SECURITY**

#### CE FC **IS** MID: IDV007Made In China

**1 Year Warranty**

All RecorderGear™ brand products are backed by our 1 Year Warranty. For full details visit www.recordergear.com

www.recordergear.com

RecorderGear™ and respective logos are trademarks of Teton Webstores LLC ©2017 ALL RIGHTS RESERVED